# **Pixiv Documentation**

*Release 0.1.1*

**Louis Taylor**

December 20, 2015

### Contents

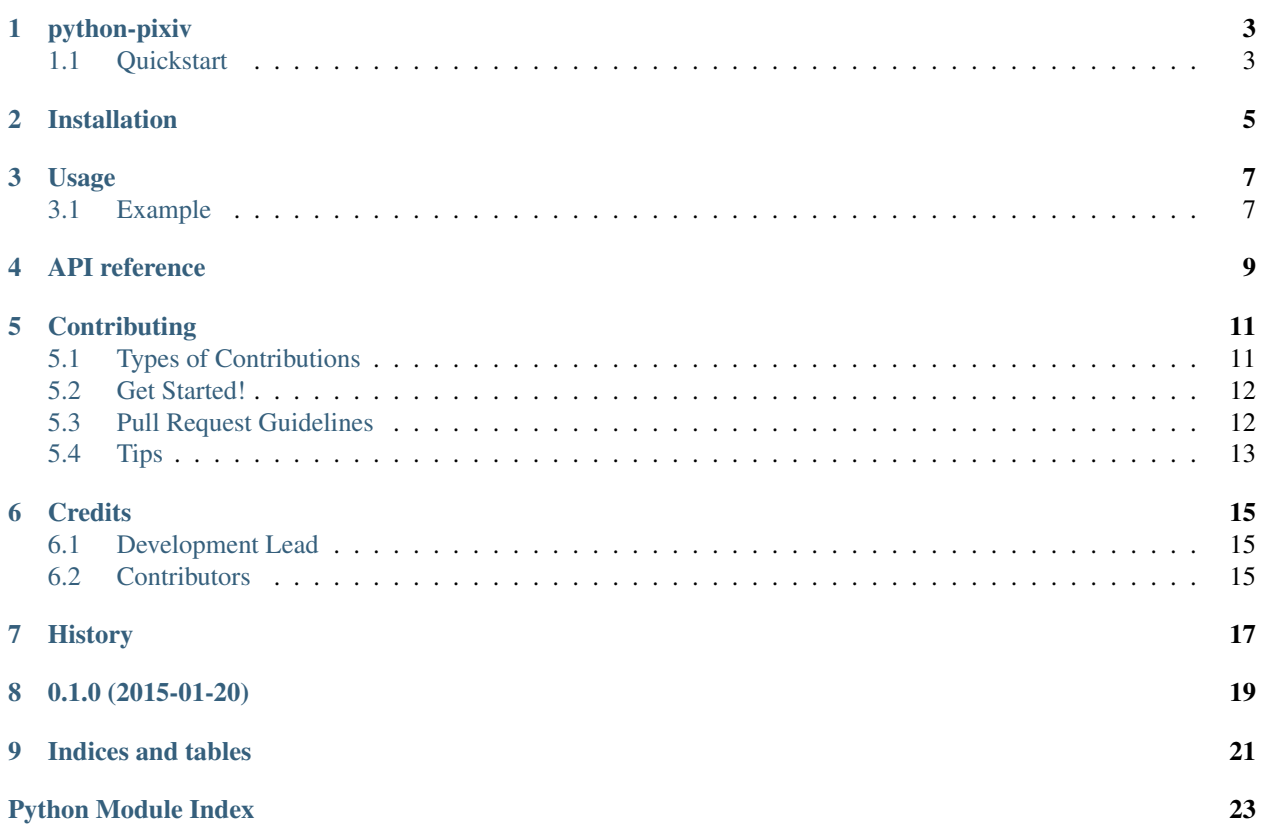

python-pixiv is an easy to use client for the Pixiv API.

Contents:

### **python-pixiv**

<span id="page-6-0"></span>python-pixiv: Pixiv API client for moe girls.

- Free software: LGPLv3
- Documentation: [https://pixiv.readthedocs.org.](https://pixiv.readthedocs.org)
- Contribute: <https://github.com/kragniz/python-pixiv>

### <span id="page-6-1"></span>**1.1 Quickstart**

Install python-pixiv:

```
$ pip install pixiv
```
Login to pixiv:

```
from pixiv import login
```
pixiv = login('username', 'password')

Save the work from a particular user:

```
user = pixiv.user(7631951)
for art in user.works():
    art.save()
```
See the [full documentation](https://pixiv.readthedocs.org) for more!

## **Installation**

<span id="page-8-0"></span>At the command line:

\$ easy\_install pixiv

### Or, if you have virtualenvwrapper installed:

\$ mkvirtualenv pixiv \$ pip install pixiv

# **Usage**

<span id="page-10-0"></span>To use Pixiv in a project:

**import pixiv**

# <span id="page-10-1"></span>**3.1 Example**

Warning: This is for demonstration purposes only, and not currently functional.

```
from pixiv import login
pixiv = login('weeb', password='hunter2')
pixiv.me
pixiv.me.following
user = pixiv.user(171980)for work in user.works:
   print(work.title)
user.favorites
```
### **API reference**

<span id="page-12-2"></span><span id="page-12-0"></span>pixiv.**login**(*username*, *password*)

```
class pixiv.Pixiv(session=None)
    Bases: pixiv.pixiv.Authed
```
Store session data

**login**(*username*, *password*) Logs the user into Pixiv.

#### Parameters

- **username** (*str*) login name
- **password** (*str*) password for the login

### **search**(*terms*, *period='all'*, *order='asc'*) Search pixiv and return a list of [Work](#page-13-0) objects.

#### Parameters

- **terms** (*str*) search terms
- **period** (*str*) period to search over. This must be one of 'all', 'day', 'week' or 'month'
- **order** (*str*) sort order to list results. This must be either 'asc' or 'desc'

#### **user**(*user\_id*)

Return a [User](#page-12-1) object for a particular Pixiv user.

Parameters **user\_id** (*int*) – ID of the user

### Return type [User](#page-12-1)

```
work(work_id)
```
Return a  $W\circ r$  object with a specified ID.

**Parameters work id**  $(int)$  – ID of the artwork

#### Return type [Work](#page-13-0)

<span id="page-12-1"></span>class pixiv.**User**(*id*, *auth\_token=None*, *session=None*)

Bases: pixiv.pixiv.BaseUser, pixiv.pixiv.Authed

A Pixiv user

Parameters **id** (*int*) – the id of this user

#### <span id="page-13-1"></span>**works**()

Return a list of [Work](#page-13-0) created by this user

<span id="page-13-0"></span>class pixiv.**Work**(*id*, *auth\_token=None*, *session=None*) Bases: pixiv.pixiv.Authed

A Pixiv artwork

Parameters **id** (*int*) – the id of this work

### Variables

- **id** (*int*) ID of this work
- **image** (*str*) URL of the large size image for this work
- **width** (*int*) width of image
- **height** (*int*) height of image
- **tags** list of tags this image has been tagged with
- classmethod **from\_api\_data**(*api\_data*, *auth\_token=None*, *session=None*) Return a new instance populated with data from the API

#### **link**

### **save**(*filename=None*)

Save this artwork to a local file

**Parameters filename** (*str*) – the filename to save to. If this is None, then the image will be named with the default from the pixiv site, e.g. 1234567\_p0.jpg

Returns the filename the image was saved to

Return type str

### **Contributing**

<span id="page-14-0"></span>Contributions are welcome, and they are greatly appreciated! Every little bit helps, and credit will always be given. You can contribute in many ways:

# <span id="page-14-1"></span>**5.1 Types of Contributions**

### **5.1.1 Report Bugs**

Report bugs at [https://github.com/kragniz/python-pixiv/issues.](https://github.com/kragniz/python-pixiv/issues)

If you are reporting a bug, please include:

- Your operating system name and version.
- Any details about your local setup that might be helpful in troubleshooting.
- Detailed steps to reproduce the bug.

### **5.1.2 Fix Bugs**

Look through the GitHub issues for bugs. Anything tagged with "bug" is open to whoever wants to implement it.

### **5.1.3 Implement Features**

Look through the GitHub issues for features. Anything tagged with "feature" is open to whoever wants to implement it.

### **5.1.4 Write Documentation**

Pixiv could always use more documentation, whether as part of the official Pixiv docs, in docstrings, or even on the web in blog posts, articles, and such.

### **5.1.5 Submit Feedback**

The best way to send feedback is to file an issue at [https://github.com/kragniz/python-pixiv/issues.](https://github.com/kragniz/python-pixiv/issues)

If you are proposing a feature:

- Explain in detail how it would work.
- Keep the scope as narrow as possible, to make it easier to implement.
- Remember that this is a volunteer-driven project, and that contributions are welcome :)

### <span id="page-15-0"></span>**5.2 Get Started!**

Ready to contribute? Here's how to set up *pixiv* for local development.

- 1. Fork the *pixiv* repo on GitHub.
- 2. Clone your fork locally:

```
$ git clone git@github.com:your_name_here/python-pixiv.git
$ cd python-pixiv
```
3. Install your local copy into a virtualenv:

```
$ virtualenv env
$ source env/bin/activate
$ pip install -e .
```
4. Create a branch for local development:

\$ git checkout -b name-of-your-bugfix-or-feature

Now you can make your changes locally.

5. When you're done making changes, check that your changes pass flake8 and the tests, including testing other Python versions with tox:

\$ tox

To get flake8 and tox, just pip install them into your virtualenv.

6. Commit your changes and push your branch to GitHub:

```
$ git add .
$ git commit -m "Your detailed description of your changes."
$ git push origin name-of-your-bugfix-or-feature
```
7. Submit a pull request through the GitHub website.

### <span id="page-15-1"></span>**5.3 Pull Request Guidelines**

Before you submit a pull request, check that it meets these guidelines:

- 1. The pull request should include tests.
- 2. If the pull request adds functionality, the docs should be updated. Put your new functionality into a function with a docstring, and add the feature to the list in README.rst.
- 3. The pull request should work for Python 2.7, 3.4, and 3.5, and for PyPy. Check [https://travis](https://travis-ci.org/kragniz/python-pixiv/pull_requests)[ci.org/kragniz/python-pixiv/pull\\_requests](https://travis-ci.org/kragniz/python-pixiv/pull_requests) and make sure that the tests pass for all supported Python versions. We use [six](https://pythonhosted.org/six/) for compatibility in the parts where the python2 and python3 APIs diverge. Use this instead of rolling your own compatibility layer.

# <span id="page-16-0"></span>**5.4 Tips**

To run a subset of tests:

\$ python -m unittest tests.test\_pixiv

# **Credits**

# <span id="page-18-1"></span><span id="page-18-0"></span>**6.1 Development Lead**

• Louis Taylor [<louis@kragniz.eu>](mailto:louis@kragniz.eu)

# <span id="page-18-2"></span>**6.2 Contributors**

None yet. Why not be the first?

<span id="page-20-0"></span>**CHAPTER 7**

# **History**

**CHAPTER 8**

**0.1.0 (2015-01-20)**

- <span id="page-22-0"></span>• First release on PyPI.
- Basic things like logging in and viewing a list of works a user has created work.

**CHAPTER 9**

**Indices and tables**

- <span id="page-24-0"></span>• genindex
- modindex
- search

Python Module Index

<span id="page-26-0"></span>p pixiv, [9](#page-12-0)

Index

# F

from\_api\_data() (pixiv.Work class method), [10](#page-13-1)

### L

link (pixiv.Work attribute), [10](#page-13-1) login() (in module pixiv), [9](#page-12-2) login() (pixiv.Pixiv method), [9](#page-12-2)

### P

Pixiv (class in pixiv), [9](#page-12-2) pixiv (module), [9](#page-12-2)

# S

save() (pixiv.Work method), [10](#page-13-1) search() (pixiv.Pixiv method), [9](#page-12-2)

### $\bigcup$

User (class in pixiv), [9](#page-12-2) user() (pixiv.Pixiv method), [9](#page-12-2)

### W

Work (class in pixiv), [10](#page-13-1) work() (pixiv.Pixiv method), [9](#page-12-2) works() (pixiv.User method), [9](#page-12-2)